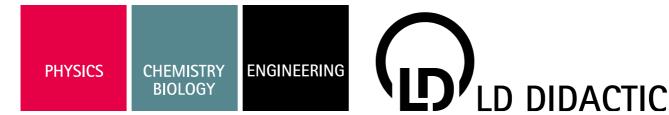

06/05-W97-Hund

# Installation instruction 524 013

Sensor-CASSY 2 (524 013) Power-CASSY (524 011) Profi-CASSY (524 016) CASSY Lab 2 (524 220)

# 1 Technical data

Please take the technical data of the different CASSY modules from the CASSY Lab 2 online documentation.

#### Safety notes

At the present state of software engineering, it is not possible to guarantee faultlessness of a product. LD DIDACTIC GmbH therefore does not take responsibility for damage that is caused by the installation or the use of CASSY Lab 2.

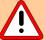

For your own security as regards electricity:

- Do not connect the 4 mm Sockets of Sensor-CASSY 2 (524 013) to voltages over 250 V (CAT II).
- Do connect the inputs of Profi-CASSY (524 016) to voltages over 30 V.
- Do not connect the Outputs of any CASSY-Module to external voltage sources.

Several CASSY modules can be cascaded by plugging them together. If the cascade is not mounted in an experiment frame, the mechanical stability of this coupling is sufficient for experimenting but not for transport.

• Only transport cascaded CASSY modules which are mounted in an experiment frame.

or

• Transport CASSY modules separately.

A Sensor-CASSY can supply an adjacent Sensor-CASSY with power as long as the total current consumption is less than 1.6 A (two modules at most, disconnection in the case of overload).

Additional modules have to be supplied with power separately.

## 2 Description

The computer-assisted measuring and evaluation system CASSY consists of the CASSY Lab 2 software (524 220) and one or several Sensor-CASSY 2 modules (524 013) and/or Power-CASSY (524 011), which can be connected to a computer via a USB port. Alternatively the modules can be used without a computer if the CASSY-Display (524 020) is employed. Depending on the requirements of the measurement, up to eight Sensor-CASSY 2 or Power-CASSY modules can be cascaded.

CASSY Lab 2 also supports other devices which are connected to the serial interface of a computer (e.g. electronic balances, IR position detector) and can be used independently of CASSY.

#### 3 Installation

CASSY is connected to a computer with the enclosed USB cable via a USB port.

If possible, only use the enclosed plug-in unit (12V/1.6A) for power supply.

Several CASSY modules are cascaded by plugging them together and thus only require **one** USB port. Depending on the power consumption, one or two Sensor-CASSY 2 modules can be supplied from one plug-in unit. If more than two modules are used, additional plug-in units have to be connected.

The CASSY Lab 2 software can be run on Windows XP/Vista/7 systems.

CASSY Lab 2 is installed automatically by inserting the CASSY Lab 2 CD-ROM or manually by starting the file SETUP.EXE and by following the instructions on the screen.

# 4 Activation code

During or after installation, CASSY Lab 2 has to be activated for use with CASSY. For an interim period (16 runs max.), CASSY Lab 2 can be used without activation. There are no limitations for using CASSY Lab 2 in conjunction with other devices (e.g. electronic balances, IR position detector) without activation.

The name and activation code required for activation are supplied with the delivery note and the invoice for CASSY Lab 2 (524 220). If you do not have the activation code, please fax the invoice for CASSY Lab 2 (524 220) to

#### +49-2233-604607.

As a reply you will receive a fax with the activation code as soon as possible.

## 5 Licence

Together with the purchase of CASSY Lab 2 (524 220) a school licence is granted:

- The activated software may only be used by the purchaser exclusively for teaching purposes at the respective school or institution! Use for preparation at home is included in this licence.
- Passing the activation code to other schools or institutions is prohibited.

LD DIDACTIC GmbH reserves the right to take legal action in the case of violation of these provisions.

## 6 Online documentation and manual

Please take the description of the CASSY Lab 2 program as well as the description of the different CASSY modules from the CASSY Lab 2 online documentation. There you also find numerous descriptions of experiment examples.

The text of the CASSY Lab 2 manual is identical with the online documentation. It is available under the catalogue number (524 201) and contained on the CASSY Lab 2 CD-ROM as a PDF file. From there you can print the manual.

# 7 Support

If you have still questions after reading the description of the program or if you would like to make suggestions resulting from your experience with the software, please send us an e-mail message to the following address:

#### CASSY@ld-didactic.de.

#### 8 Updates

The CASSY Lab 2 software and the CASSY operating systems of Sensor-CASSY 2 and Power-CASSY can be extended. Future versions are available free of charge in the internet under

#### http://www.ld-didactic.com

We recommend you to keep informed on news and visit our homepage regularly (once a year). The serial protocol of CASSY and a Delphi component for developing your own programs are published there, too.